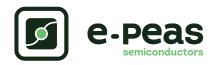

# Evaluation board for AEM40940

# Description

The AEM40940 evaluation board is a printed circuit board (PCB) featuring all the needed components to operate the AEM40940 integrated circuit (IC). Please refer to the datasheet for all the useful details about the AEM40940 (Document DS\_AEM40940).

The AEM40940 evaluation board allows users to test the e-peas IC and analyze its performances in a laboratory-like setting. It includes the matching network for a  $50\,\Omega$  single ended antenna. It allows easy connections to the RF energy harvester, the storage element and the low-voltage and high-voltage loads. It also provides all the configuration access to set the device in any one of the mode described in the datasheet. The control and status signals are available on standard pin headers, allowing users to wire for any usage scenario and evaluate the relevant performance.

The AEM40940 evaluation board is a plug and play, intuitive and efficient tool for making the appropriate decisions (component selection, operating modes) for the design of a highly efficient radio frequency powered subsystem in your target application.

# **Applications**

- RF harvesting
- Industrial monitoring
- Indoor geolocation
- Home automation
- E-health monitoring
- Wireless sensor nodes

#### **Features**

Three two-way screw terminals

- Low-voltage load
- High-voltage load
- Primary energy storage element

#### One three-way screw terminal

- Energy storage element (battery or (super)capacitor)

#### One male $50\,\Omega$ SMA connector

- Connection to the RF source
- Associated matching network

#### One 2-pin "Shrouded Header"

- Alternative connection for the storage element

#### Nine 3-pin headers

- Maximum power point (MPP) configuration
- Low drop-out regulators (LDOs) enabling
- Energy storage elements and LDOs configuration
- Dual-cell supercapacitor configuration
- Start-on-battery enabling

#### Two 2-pin headers

- Primary battery configuration

#### Provision for three resistors

- ZMPP configuration
- Primary battery configuration

#### Three 1-pin headers

- Access to status pins

# **Device information**

| Part number     | Dimensions    |
|-----------------|---------------|
| 2AAEM40940CXX10 | 76 mm × 50 mm |
| XX: 02          | 868 MHz       |
| XX: 03          | 915 MHz       |
| XX: 04          | 2.45 GHz      |

# **Appearance**

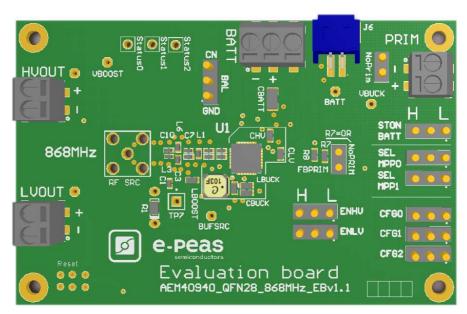

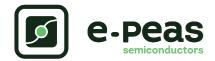

| <br>nt                                      | ents   |
|---------------------------------------------|--------|
| <br>,,,,,,,,,,,,,,,,,,,,,,,,,,,,,,,,,,,,,,, | -111.5 |
|                                             |        |

| L   | Connections Diagram                        | J  |
|-----|--------------------------------------------|----|
| 1.1 | Signals description                        | 4  |
| 2   | General Considerations                     | 5  |
| 2.1 | Safety information                         | 5  |
| 2.2 | Basic configurations                       | 5  |
| 2.3 | Advanced configurations                    | 6  |
| 3   | Functional Tests                           | 7  |
| 3.1 | Start-up                                   | 7  |
|     | Shutdown                                   |    |
|     | Switching on primary battery               |    |
|     | Cold start                                 |    |
| 3.5 | Dual-cell supercapacitor balancing circuit | 9  |
| 3.6 | Start-on-battery                           | 9  |
|     | Performance Tests                          | 10 |
| 4.1 | LDOs                                       | 10 |
| 4.2 | BOOST efficiency                           | 10 |
|     | RF path efficiency                         |    |
|     | Overall efficiency                         |    |

# List of Figures

| 3 | 1   | Connection diagram                                                | 3  |
|---|-----|-------------------------------------------------------------------|----|
| 1 | 2   | STATUS[0] and HLDO evolution with BATT                            | 7  |
|   | 3   | TP7 and STATUS[2] while energy is extracted from                  |    |
| , | J   | TP7 (BATT under Vovch)                                            | 7  |
|   | 4   | LDOs disabled around 600 ms after BATT reaches                    | '  |
| : | 4   |                                                                   | 0  |
|   | _   | Vovdis                                                            | 8  |
| ) | 5   | Switching from SRC to the primary battery                         | 8  |
| , | 6   | AEM40940 behaviour during cold start                              | 9  |
|   | 7   | Start-on-battery functionality                                    | 9  |
| , | 8   | HVOUT at 2.5V                                                     | 10 |
| 3 | 9   | Boost efficiency for ITP7 = $1 \text{mA}  \ldots  \ldots  \ldots$ | 11 |
| 3 | 10  | Rectifier power-voltage curves for different input power          |    |
| 3 |     | level (863-868 MHz band)                                          | 11 |
| ) | 11  | Efficiency for 868 MHz band                                       | 11 |
| ) |     | Overall efficiency (RF path and boost converter) with             | 11 |
|   | 12  | ,                                                                 | 10 |
| ) |     | $VBOOST = 3.5 V \dots \dots \dots \dots \dots$                    | 12 |
| ) |     |                                                                   |    |
| ) | Lis | st of Tables                                                      |    |
| , |     |                                                                   |    |
| • | 1   | Pin description                                                   | 4  |
| • | 2   | Usage of CFG[2:0]                                                 | 5  |
|   | 3   | LDOs enabling                                                     | 5  |
|   | 4   | Usage of SELMPP[1:0]                                              | 5  |
|   | •   | 0                                                                 | _  |

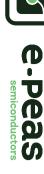

User guide

# **Connections Diagram**

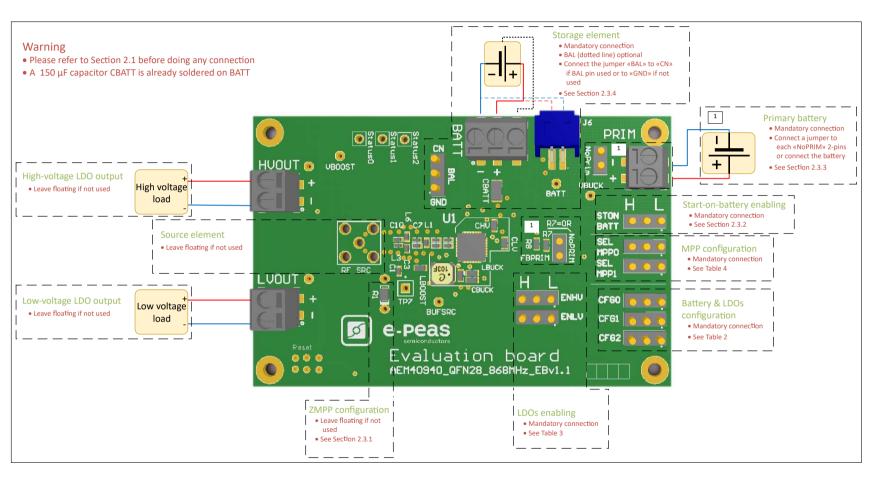

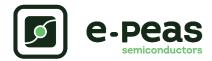

# 1.1 Signals description

| NAME              | FUNCTION                                                                                                    | CONNECTION                                               |                                             |
|-------------------|----------------------------------------------------------------------------------------------------|----------------------------------------------------------|---------------------------------------------|
| Power signals     |                                                                                                    | If used                                                  | If not used                                 |
| LVOUT             | Output of the low-voltage LDO regulator.                                                                                  | Connect a load.                                          |                                             |
| HVOUT             | Output of the high-voltage LDO regulator.                                                                                 | Connect a load.                                          |                                             |
| BAL               | Connection to mid-point of a dual-cell supercapacitor.                                                                    | Connect mid-point and jumper BAL to "CN".                | Connect jumper BAL to "GND".                |
| BATT              | Connection to the energy storage element.                                                                                 | Connect a storage element in addition to CBATT (150 µF). | Do not remove CBATT.                        |
| PRIM              | Connection to the primary battery.                                                                                        | Connect a primary battery.                               | Connect a jumper to each NoPRIM 2-pins.     |
| RF SRC            | Connection to the harvested energy source.                                                                                | Connect to the source element.                           | Leave floating.                             |
| Debug signals     |                                                                                                    |                                                          |                                             |
| VBOOST            | Output of the boost converter.                                                                                            |                                                          |                                             |
| VBUCK             | Output of the buck converter.                                                                                             |                                                          |                                             |
| BUFSRC            | Connection to an external capacitor buffering the boost converter input.                                                  |                                                          |                                             |
| TP7               | Output of the internal rectifier. Connected to AEM40940 SRC pin.                                                          |                                                          |                                             |
| Configuration sig | gnals                                                                                                    |                                                          |                                             |
| CFG[2]            | Configuration of the threshold voltages for the                                                                           |                                                          |                                             |
| CFG[1]            | energy storage element and the output voltage of                                                                          | Connect jumper                                           | Cannot be left float-<br>ing (see Table 2). |
| CFG[0]            | the LDOs.                                                                                                    | (see Table 2).                                           | ing (see Table 2).                          |
| SELMPP[1]         |                                                                                                    | Connect jumper                                           | Cannot be left float-                       |
| SELMPP[0]         | Configuration of the MPP ratio.                                                                                           | (see Table 4).                                           | ing (see Table 4).                          |
| STONBATT          | Enabling of the start-on-battery option.                                                                                  | Connect jumper (see Section 2.3.2).                      | Cannot be left float-                       |
| FB_PRIM           | Configuration of the primary battery.                                                                                     | Use resistors R7-R8 (see Section 2.3.3).                 | Connect a jumper to each NoPRIM 2-pins.     |
| R1                | Configuration of the constant impedance MPP.                                                                              | Use resistor R1 (see Section 2.3.1).                     | Leave floating.                             |
| Control signals   |                                                                                                    |                                                          |                                             |
| ENHV              | Enabling pin for the high-voltage LDO.                                                                                    | Connect jumper (see Table 3).                            | Cannot be left floating (see Table 3).      |
| ENLV              | Enabling pin for the low-voltage LDO.                                                                                     | Connect jumper (see Table 3).                            | Cannot be left float-<br>ing (see Table 3). |
| Status signals    |                                                                                                    |                                                          |                                             |
| STATUS[2]         | Logic output. Asserted when the AEM performs the MPP evaluation.                                                          |                                                          |                                             |
| STATUS[1]         | Logic output. Asserted if the battery voltage falls under Vovdis or if the AEM is taking energy from the primary battery. |                                                          |                                             |
| STATUS[0]         | Logic output. Asserted when the LDOs can be enabled.                                                                      |                                                          |                                             |
|                   |                                                                                                    |                                                          |                                             |

Table 1: Pin description

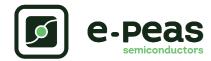

# 2 General Considerations

# 2.1 Safety information

Always connect the elements in the following order:

- 1. Reset the board see "How to reset the AEM40940 evaluation board" on page 7.
- 2. Completely configure the PCB (jumpers/resistors);
  - MPP configuration (SELMPP[0], SELMPP[1] and R1) see Table 4 and Section 2.3.1,
  - Battery and LDOs configuration (CFG[0], CFG[1], CFG[2]) see Table 2,
  - Start-on-battery configuration (STONBATT) see Section subsubsection 2.3.2,
  - Primary battery configuration (NoPRIM or R7-R8) see Section 2.3.3,
  - LDOs enabling (ENHV and ENLV) see Table 3,
  - Balun circuit connection (BAL) see Section 2.3.4.
- 3. Connect the storage elements on BATT and optionally the primary battery on PRIM.
- 4. Connect the high and/or low voltage loads on HVOUT/LVOUT (optional).
- 5. Connect the RF source on RF SRC.

To avoid damage to the board, users are urged to follow this procedure.

# 2.2 Basic configurations

The MPP configuration is not available on the AEM40940 evaluation board. The MPP is by default configured to 50% of Voc as this ratio optimize the proposed rectifier efficiency.

| Conf   | iguratior | pins   | Storage ele             | ement thresho | old voltages | LDOs o | utput voltages | Typical use                |
|--------|-----------|--------|-------------------------|---------------|--------------|--------|----------------|----------------------------|
| CFG[2] | CFG[1]    | CFG[0] | Vovch                   | Vchrdy        | Vovdis       | Vhv    | VIv            |                            |
| Н      | Н         | Н      | 4.12 V                  | 3.67 V        | 3.60 V       | 3.3 V  | 1.8 V          | Li-ion battery             |
| Н      | Н         | L      | 4.12 V                  | 4.04 V        | 3.60 V       | 3.3 V  | 1.8 V          | Solid state battery        |
| Н      | L         | Н      | 4.12 V                  | 3.67 V        | 3.01 V       | 2.5 V  | 1.8 V          | Li-ion/NiMH battery        |
| Н      | L         | L      | 2.70 V                  | 2.30 V        | 2.20 V       | 1.8 V  | 1.2 V          | Single-cell (super) capac- |
|        |           |        |                         |               |              |        |                | itor                       |
| L      | Н         | Н      | 4.50 V                  | 3.67 V        | 2.80 V       | 2.5 V  | 1.8 V          | Dual-cell supercapacitor   |
| L      | Н         | L      | 4.50 V                  | 3.92 V        | 3.60 V       | 3.3 V  | 1.8 V          | Dual-cell supercapacitor   |
| L      | L         | Н      | 3.63 V                  | 3.10 V        | 2.80 V       | 2.5 V  | 1.8 V          | LiFePO4 battery            |
| L      | L         | L      | Reserved for future use |               |              |        |                |                            |

Table 2: Usage of CFG[2:0]

| ENLV | ENHV | LV output | HV output |
|------|------|-----------|-----------|
| Н    | Н    | Enabled   | Enabled   |
| Н    | L    | Enabled   | Disabled  |
| L    | Н    | Disabled  | Enabled   |
| L    | L    | Disabled  | Disabled  |

Table 3: LDOs enabling

| SELMPP[1] | SELMPP[0] | Vmpp/Voc |
|-----------|-----------|----------|
| L         | L         | 60%      |
| L         | Н         | 65%      |
| Н         | L         | 70%      |
| Н         | Н         | ZMPP     |

Table 4: Usage of SELMPP[1:0]

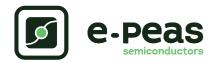

# 2.3 Advanced configurations

A complete description of the system constraints and configurations is available in Section 8 "System configuration" of the AEM40940 datasheet .

A reminder on how to compute the configuration resistors value is provided below. Calculation can be made with the help of the spreadsheet found at the e-peas website.

#### 2.3.1 ZMPP configuration

If this configuration is chosen (see Table 4), the AEM40940 regulate Vsrc at a voltage equals to the product of R1 times the current available at the output of the internal rectifier.

•  $10\,\Omega \le R1 \le 1\,M\Omega$ 

If unused, leave the resistor footprint R1 empty.

#### 2.3.2 Start-on-battery

This functionality allows to start the system on a pre-charge storage element and therefore to avoid the cold-start constraints. To use this it, connect jumper "STONBATT" to "H" and a storage element on BATT. The storage element

must be charged to a voltage higher than Vchrdy. If unused, connect jumper "STONBATT" to "L".

#### 2.3.3 Primary battery configuration

As to the main storage element, the primary battery protection levels have to be defined. To do so, use resistors R7-R8. By defining RP = R7+R8 (100 k $\Omega \le$  RP  $\le 500$  k $\Omega$ ):

• R7 = 
$$\left(\frac{\text{Vprim\_min}}{4} * \text{RP}\right) / 2.2 \text{V}$$

If unused, connect a jumper to each "NoPRIM" 2-pins.

#### 2.3.4 Balun circuit configuration

When using a dual-cell supercapacitor (that does not already include a balancing circuit), enable the balun circuit configuration to ensure equal voltage on both cells. To do so:

- Connect the node between the two supercapacitor cells to BAL (on BATT connector)
- Use a jumper to connect "BAL" to "CN"

If unused, use a jumper to connect "BAL" to "GND".

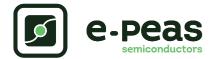

#### How to reset the AEM40940 evaluation board:

To reset the board, simply disconnect the storage device and the optional primary battery and connect the 6 "Reset" connections (working from the rightmost to the left) to a GND node (i.e. the negative pin of any connector) in order to discharge the internal nodes of the system.

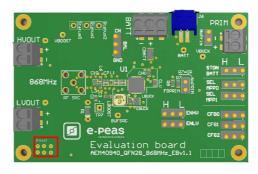

#### 3 Functional Tests

This section presents a few simple tests that allow the user to understand the functional behavior of the AEM40940. To avoid damaging the board, follow the procedure found in Section 2.1 "Safety information". If a test has to be restarted, make sure to properly reset the system to obtain reproducible results.

The following functional tests were made using the following setup:

- Configuration: SELMPP[1:0] = HL, CFG[2:0] = HLL, STONBATT = L, ENLV = H, ENHV = H
- Storage element: capacitor (4.7 mF + CBATT)
- Load: 10 kΩ on HVOUT, LVOUT floating
- RF SRC: RF source (6 dBm and 868 MHz)

Feel free to adapt the setup to match your system as long as you respect the input and cold-start constraints (see Section 1 "Introduction" of AEM40940 datasheet).

#### 3.1 Start-up

The following example allows users to observe the behavior of the AEM40940 in the wake-up mode.

#### Setup

- 1. Place the probes on the nodes to be observed.
- 2. Referring to Figure 1, follow steps 1 to 5 explained in Section 2.1.

#### Observations and measurements

- BATT: Voltage rises as the power provided by the source is transferred to the storage element (see Figure 2).
- TP7: Regulated at Vmpp, which is a voltage equal to the open-circuit voltage (Voc) times the MPP ratio defined in Table 4. Vtp7 equals Voc during MPP evaluation (see Figure 3). Note that Vtp7 must be higher than 380 mV to coldstart.

- HLDO/LLDO: Regulated when voltage on BATT first rises above Vchrdy (see Figure 2).
- STATUS[0]: Asserted when the LDOs are ready to be enabled (refer to Section 7.2 "Normal mode" of the AEM40940 datasheet) (see Figure 2).
- STATUS[2]: Asserted each time the AEM40940 performs a MPP evaluation (see Figure 3).

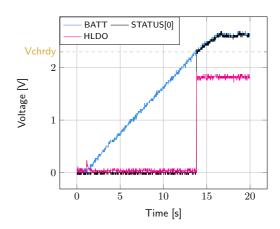

Figure 2: STATUS[0] and HLDO evolution with BATT

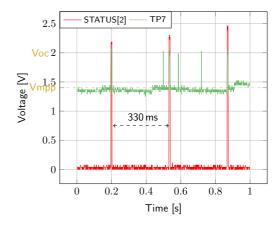

Figure 3: TP7 and STATUS[2] while energy is extracted from TP7 (BATT under Vovch)

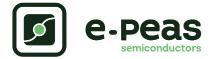

#### 3.2 Shutdown

This test allows users to observe the behavior of the AEM40940 when the system is running out of energy.

#### Setup

- 1. Place the probes on the nodes to be observed.
- 2. Referring to Figure 1, follow steps 1 to 5 explained in Section 2.1. Configure the board in the desired state and start the system (see Section 3.1). Do not use a primary battery.
- 3. Let the system reach a steady state (i.e. voltage on BATT between Vchrdy and Vovch and STATUS[0] asserted).
- 4. Shut down your source element and let the system discharge through quiescent current and HVOUT/LVOUT load(s).

#### Observations and measurements

- BATT: Voltage decreases as the system consumes the power accumulated in the storage element. The voltage remains stable after crossing Vovdis (see Figure 4).
- STATUS[0]: De-asserted when the LDOs are no longer available as the storage element is running out of energy. This happens 600 ms after STATUS[1] assertion (see Figure 4).
- STATUS[1]: Asserted for 600 ms when the storage element voltage (BATT) falls below Vovdis (see Figure 4).

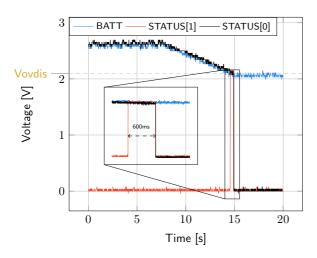

Figure 4: LDOs disabled around 600 ms after BATT reaches Vovdis

## 3.3 Switching on primary battery

This example allows users to observe switching from the main storage element to the primary battery when the system is running out of energy.

#### Setup

- 1. Place the probes on the nodes to be observed.
- 2. Referring to Figure 1, follow steps 1 to 5 explained in Section 2.1. Configure the board in the desired state and start the system (see Section 3.1). Connect a primary battery (example:  $3.1\,\text{V}$  coin cell with protection level at  $2.4\,\text{V}$ , R7 =  $68\,\text{k}\Omega$  and R8 =  $180\,\text{k}\Omega$ ).
- Let the system reach a steady state (i.e. voltage on BATT between Vchrdy and Vovch and STATUS[0] asserted).
- Remove your source element and let the system discharge through quiescent current and HVOUT/LVOUT load(s).

#### Observations and measurements

- BATT: Voltage decreases as the system consumes the power accumulated in the storage element. The voltage reaches Vovdis and then rises again to Vchrdy as it is recharged from the primary battery (see Figure 5).
- STATUS[0]: Never de-asserted as the LDOs are still functional (see Figure 5).
- HLDO: Stable and not affected by switching on the primary battery (see Figure 5).

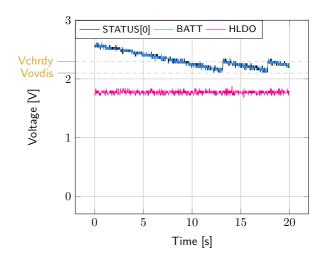

Figure 5: Switching from SRC to the primary battery

# 3.4 Cold start

The following test allows users to observe the minimum voltage required at TP7 to coldstart the AEM40940. Be careful to avoid probing any unnecessary node to avoid leakage current induced by the probe. Make sure to properly reset the board to observe the cold-start behavior.

# Setup

- 1. Place the probes on the nodes to be observed.
- 2. Referring Figure 1, follow steps 1 and 2 explained in Section 2.1. Configure the board in the desired state. Do not plug any storage element in addition to CBATT.
- 3. RF SRC: Connect your source element.

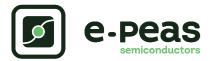

#### Observation and measurements

- TP7: Equal to the cold-start voltage during the cold-start phase. Regulated at the selected MPPT percentage of Voc when cold start is over (see Figure 6). Be careful that the cold-start phase time will shorten with the input power. Limit it to ease the observation.
- BATT: Starts to charge when the cold-start phase is over (see Figure 6).

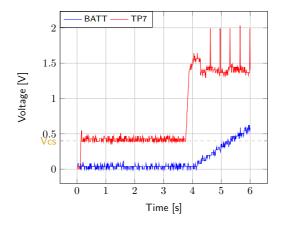

Figure 6: AEM40940 behaviour during cold start

# 3.5 Dual-cell supercapacitor balancing circuit

This test allows users to observe the balancing circuit behavior that maintains the voltage on BAL equilibrated.

#### Setup

- 1. Following steps 1 and 2 explained in Section 2.1 and referring to Figure 1, configure the board in the desired state. Plug the jumper linking "BAL" to "CN".
- BATT: Plug capacitor C1 between the positive (+) and the BAL pins and a capacitor C2 between BAL and the negative (-) pins.
  Select C1 ≠ C2 such that:

- C1 & C2 > 1 mF

$$-\frac{\text{C2*Vchrdy}}{\text{C1}} \ge 0.9 \text{ V}$$

3. RF SRC: Plug your RF source element to start the flow of power to the system.

#### Measurements

- BAL: Equal to half the voltage on BATT.

# 3.6 Start-on-battery

This example allows to observe the start-on-battery functionality of AEM40940.

#### Setup

- 1. Referring to Figure 1, follow steps 1 and 2 explained in Section 2.1. Connect STONBATT to "H". Do not connect the storage element yet.
- 2. Connect RF SRC or the output of the rectifier (TP7) to a GND node (or leave it floating).
- 3. Place the probes on the nodes to be observed.
- 4. Connect a storage element charged to a voltage higher than Vchrdy.

## **Observations and measurements**

- HLDO/LLDO: The voltage rises as the AEM40940 is providing energy to the load (see Figure 7).

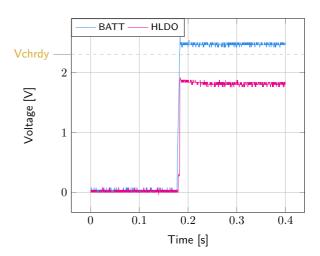

Figure 7: Start-on-battery functionality.

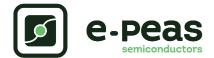

#### Warning regarding measurements:

Any item connected to the PCB (load, probe, storage device, etc.) involves a leakage current. This can negatively impact the measurements. Whenever possible, disconnect unused items to limit this effect.

# 4 Performance Tests

This section presents the tests to reproduce the performance graphs found in the AEM40940 datasheet and to understand the functionalities of the AEM40940. To be able to reproduce those tests, you will need the following:

- 1 voltage source
- 2 source measure units (SMUs)
- 1 oscilloscope
- 1 radio frequency signal generator (RF source)

To avoid damaging the board, follow the procedure found in Section 2.1 "Safety information". If a test has to be restarted, make sure to properly reset the system to obtain reproducible results (see "How to reset the AEM40940 evaluation board" on page 7).

#### 4.1 LDOs

The following example instructs users on how to measure the output voltage stability of the LDOs (Figure 15 and Figure 16 of AEM40940 datasheet).

#### Setup

- 1. Referring to Figure 1, follow steps 1 and 2 explained in Section 2.1. Configure the board in the desired state and plug your storage element(s).
- VBOOST: Connect SMU1. Configure it to source voltage with a current compliance of 200 mA.
- HVOUT / LVOUT: Connect SMU2 to the LDO you want to measure. Configure it to sink current with a voltage compliance of 5 V for HVOUT or 2.5 V for LVOUT.

## Manipulations

- 1. Impose a voltage between Vovch and 5 V on SMU1 to force the AEM to start.
- 2. Sweep voltage on SMU1 from Vovdis + 50 mV to 4.5 V.
- 3. Repeat with different current levels on SMU2 (from  $10\,\mu\text{A}$  to  $80\,\text{mA}$  for HVOUT and from  $10\,\mu\text{A}$  to  $20\,\text{mA}$  for LVOUT).

#### Measurements

- HVOUT/LVOUT: Measure the voltage.

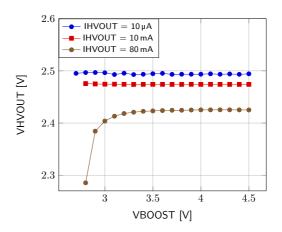

Figure 8: HVOUT at 2.5V

# 4.2 BOOST efficiency

This test allows users to reproduce the efficiency graphs of the boost converter (Figure 13 of AEM40940 datasheet).

#### Setup

- Following steps 1 and 2 explained in Section 2.1 and referring to Figure 1, configure the board in the desired state
- 2. VBUCK: Connect a 2.3 V voltage source to prevent VBUCK to sink from VBOOST.
- 3. TP7: Connect SMU1. Configure it to source current with a voltage compliance of 0 V.
- 4. VBOOST: Connect SMU2. Configure it to source voltage with a current compliance of 200 mA.
- 5. STATUS[2]: Connect to one of the SMUs to detect falling edge.

#### Manipulations

- 1. Impose a voltage between Vchrdy and 5 V on SMU2 to force the AEM to start. When done, impose a voltage between Vovdis + 50 mV and Vovch.
- 2. Sweep voltage compliance on SMU1 from 50 mV to 5 V.
- 3. Repeat with different current levels on SMU1 (from  $100\,\mu\text{A}$  to  $100\,\text{mA}$ ) and with different voltage levels on SMU2 (from Vovdis + 50 mV to Vovch).

#### Measurements

- STATUS[2]: Do not make any measurements while high (boost converter is not active during MPP calculation).
- TP7: Measure the current and the voltage.

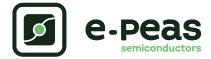

- VBOOST: Measure the current and the voltage. Repeat the measurement a copious number of times to be sure to capture the current peaks. Figure 9 has been obtained by averaging over 100 measurements configured with a 100 ms integration time.
- Deduce input and output power (P = U \* I) and efficiency  $(\eta = Pout/Pin)$ .

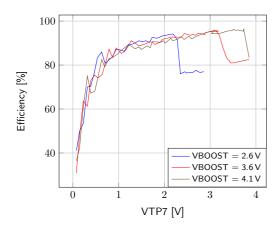

Figure 9: Boost efficiency for ITP7 = 1 mA

# 4.3 RF path efficiency

This test allows users to reproduce the RF path efficiency graphs (Figure 17, Figure 18 and Figure 19 of AEM40940 datasheet). It is therefore representative of the matching network proposed on the evaluation board.

#### Setup

- 1. Following steps 1 and 2 explained in Section 2.1 and referring to Figure 1, configure the board in the desired state.
- 2. RF SRC: Connect the RF source. Configure it to source -20 dBm at the appropriate frequency.
- 3. VBOOST: Connect a voltage source at a voltage between Vovch and 5 V to disable the boost converter.
- 4. TP7: Connect SMU1. Configure it to sink current with a voltage compliance of 5 V.

#### Manipulation

- 1. Sweep the current on SMU1.
- 2. Repeat with different power level on the RF source (from  $-20 \, dBm$  to  $10 \, dBm$ ).

#### Measurements

- TP7: Measure the voltage when no current is sinked by SMU1. Measure voltage and current for each current level on SMU1.
- Deduce the output power of the rectifier (P = U \* I) and its efficiency  $(\eta = Pout/Pin$ , with Pin the power of the RF source).

 Use the current-voltage doublet with the voltage value closest to Vmpp to evaluate the efficiency in regime (see Figure 10).

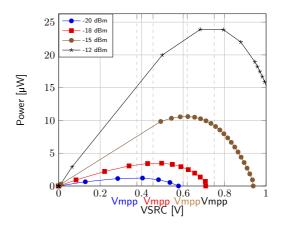

Figure 10: Rectifier power-voltage curves for different input power level (863-868 MHz band)

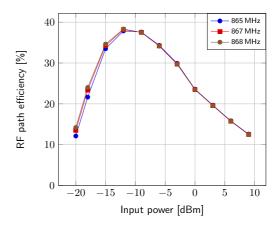

Figure 11: Efficiency for 868 MHz band

# 4.4 Overall efficiency

This test allows the users to reproduce the overall efficiency graph (Figure 20 of AEM40940 datasheet).

#### Setup

- 1. Following steps 1 and 2 explained in Section 2.1 and referring to Figure 1, configure the board in the desired state.
- 2. RF SRC: Connect the RF source. Configure it to source -20 dBm at the appropriate frequency.
- 3. VBUCK: Connect a 2.3 V voltage source to prevent VBUCK to sink from VBOOST.
- 4. VBOOST: Connect SMU1. Configure it to source voltage with a current compliance of 100 mA.

#### Manipulation

1. Impose a voltage between Vchrdy and 5 V on SMU1 to force the AEM to start. When done, impose a voltage between Vovdis + 50 mV and Vovch.

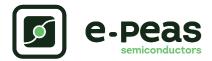

- 2. Sweep current on SMU1.
- 3. Repeat with different power level on the RF source (from  $-20 \,\mathrm{dBm}$  to  $10 \,\mathrm{dBm}$ ).

#### Measurements

- STATUS[2]: Do not make any measurements while high (boost converter not active during MPP calculation).
- VBOOST: Measure the current and the voltage. Repeat the measurement a copious number of times to be sure to capture the current peaks. Figure 12 has been obtained by averaging over 100 measurements configured with a 100 ms integration time.
- Deduce output power (P = U \* I) and efficiency Figure 12: Overall efficiency (RF path and boost con- $(\eta = Pout/Pin$ , with Pin the power of the RF source).

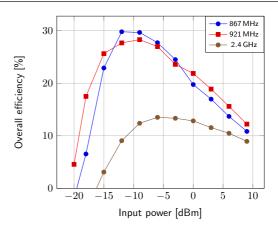

verter) with VBOOST = 3.5 V